## **Second Floor Scoop**

## LaProgram.org

**Fall 2012 Programming Visit LaProgram.org for more information!**

**Resources:** You can find the information on this page and much more online at **LaProgram.org.** You will also receive a letter that explains the programming process. **Deadline:** The system will open on **Monday, April 16**. Your preferences will only receive consideration if your online request is completed by **Sunday, April 29, at 11:59 p.m. Overview:** Go to LaProgram.org to review sequencing information and course descriptions; next, follow directions to log in to Daedalus and select courses for next year. If you do not know your username or password, e-mail Ms. Wilson at kwilson@schools.nyc.gov. You should consider your report card and your permanent record, which are both available on Daedalus, while making class selections.

**Requesting Courses:** After you have reviewed course offerings and sequencing at LaProgram.org, click on the link to register in Daedalus.

- **Automatic Processing:** Most of your course requests will be processed automatically following standard sequencing in all academic subjects and some studio classes.
- **Multiple Options:** You may use Daedalus to select a course in a sequence when more than one option is offered, which is the case in science, foreign language, English, and some studios.
- AP, Honors, and Elective Courses: In addition, several electives, AP, and honors courses are offered, and you will be prompted to make choices about your requests.

**Applying for Honors Classes:** If you are currently in an honors class and have maintained an average of 85 or above, you need not register for the next honors class; you will automatically be placed in honors for the next year.

**Applying for AP Classes:** For all AP classes, you will need to apply even if you are already in honors. **Changing Tracks:** If you are not in honors and would like to be or are interested in applying for AP classes, you must request these courses on Daedalus.

**Requesting AP or Honors:** For each honors or AP class you request, if you have a subject average of 90 or above, you will automatically be accepted into the pool of qualified students for that course. If you do not have at least a 90, you will be directed to apply for the WAIT version of the class, but please do not be discouraged. You may speak to your teacher, the appropriate department chairperson, or your guidance counselor about your commitment to enroll and excel in that class.

**Elective Courses:** For science, foreign language and studio electives, there are department criteria

regarding what courses students should choose, based on proficiency level in the current class, the subject, and, in the case of music ensembles, auditions.

**Visual Art Pairings:** All art sophomores and juniors can pick two choices of pairs of classes. We offer several pairings as options; however, not all of these classes will ultimately be run in September. Please visit LaProgram.org for art pairings.

## Online Registration in Three Steps

1) **Review your options.** Visit LaProgram.org, and click on the subject links at the top of the page to review course sequencing. You can also read course descriptions and review the AP Brochure. When you are done, click on "Register for Classes."

2) **Access Daedalus.** Enter your user name and password. Review the E-mail/Web Site Use Agreement, and click, "I Agree to the Terms of this User Agreement."

3) **Make requests.** Under the School heading, click on "Indicate/View Your Preferences/Courses for Next Term." Select only the AP, elective, and honors classes for which you need to apply. If your selection is rejected because of not meeting acceptance criteria, you can still add your name to a waiting list of students whose work will be re-evaluated by the respective department.

 Review a sample Daedalus course selection screen below:

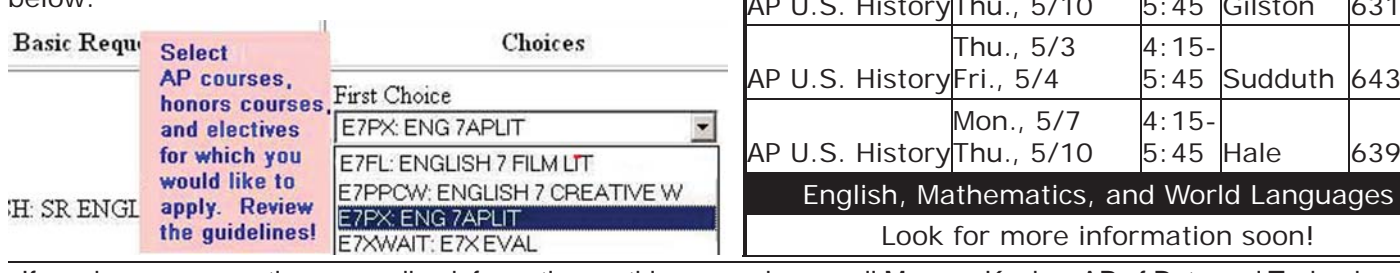

If you have any questions regarding information on this page, please call Ms. van Keulen, AP of Data and Technology, at (212) 496-0700 X 2261.

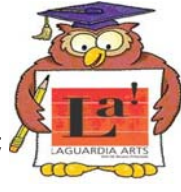

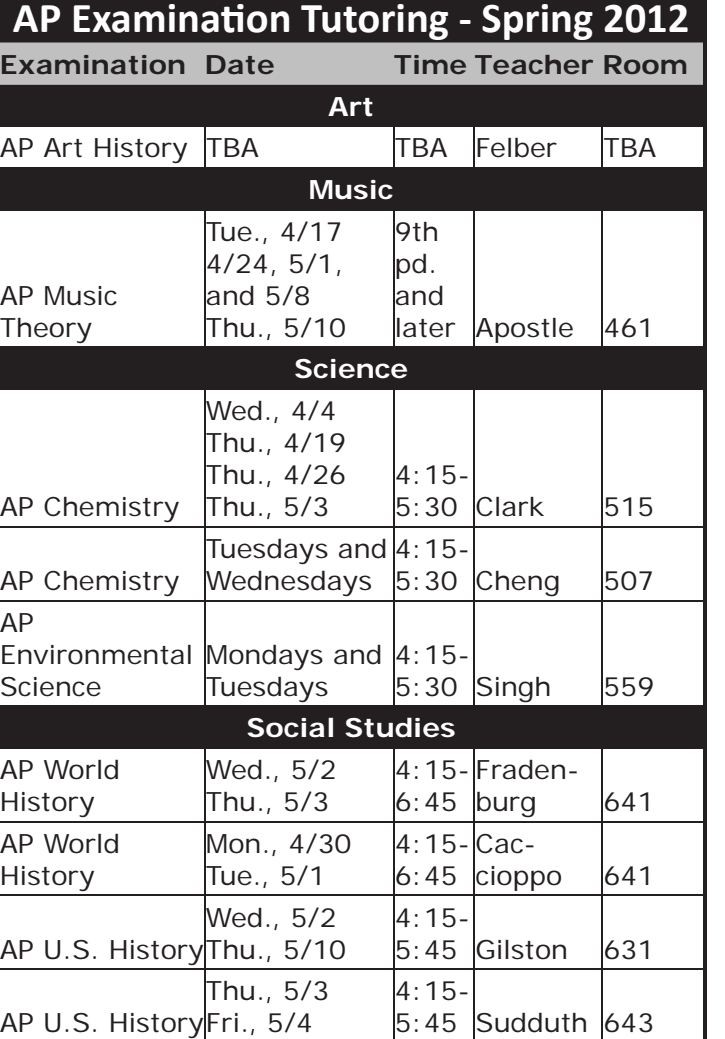

Languages

oon!